# *\*\*\* IMPORTANT INFORMATION, PLEASE READ THOROUGHLY\*\*\**

Greeting Xtreme Family,

Welcome to 2021, this is sure to be an exciting year as we continue to move forward with Xtreme Xperience and everything the world is throwing at us. While the J-Team appreciates everyone who came to the training or was with us online, we have received numerous inquiries on some of the changes for our 2021 season, specifically the Car Pooling. This email will help to clarify how to do this, how to do so correctly as well as other pertinent information.

In order to book your ride or listed your rental car on [groupcarpool.com](http://groupcarpool.com/) please use the Google Sheets Document, Brandon has prepared for us. (If you are unable to view this document contact Brandon directly for troubleshooting issues, his contact info is at the end of this

email) [https://docs.google.com/spreadsheets/d/1HXpgRfWdDx6LvAHvYOFbxkFfcxgJAgGVfu](https://docs.google.com/spreadsheets/d/1HXpgRfWdDx6LvAHvYOFbxkFfcxgJAgGVfum9DMk_Lxg/edit#gid=0) [m9DMk\\_Lxg/edit#gid=0](https://docs.google.com/spreadsheets/d/1HXpgRfWdDx6LvAHvYOFbxkFfcxgJAgGVfum9DMk_Lxg/edit#gid=0) (SAVE THIS LINK)

In this Google Doc you will see a link for each event.

Simply click that link (Grey or Yellow Arrow Below) and it will take you to the group car pool for that event. Please **do not** go to [groupcarpool.com](http://groupcarpool.com/) and create a new carpool event. *This will increase confusion and your fellow instructors will not be able to find your specific carpool. If you use the pre-made links provided in the Google Doc all car pools will be collectively added in one group so everyone can see how many rentals we have available.* 

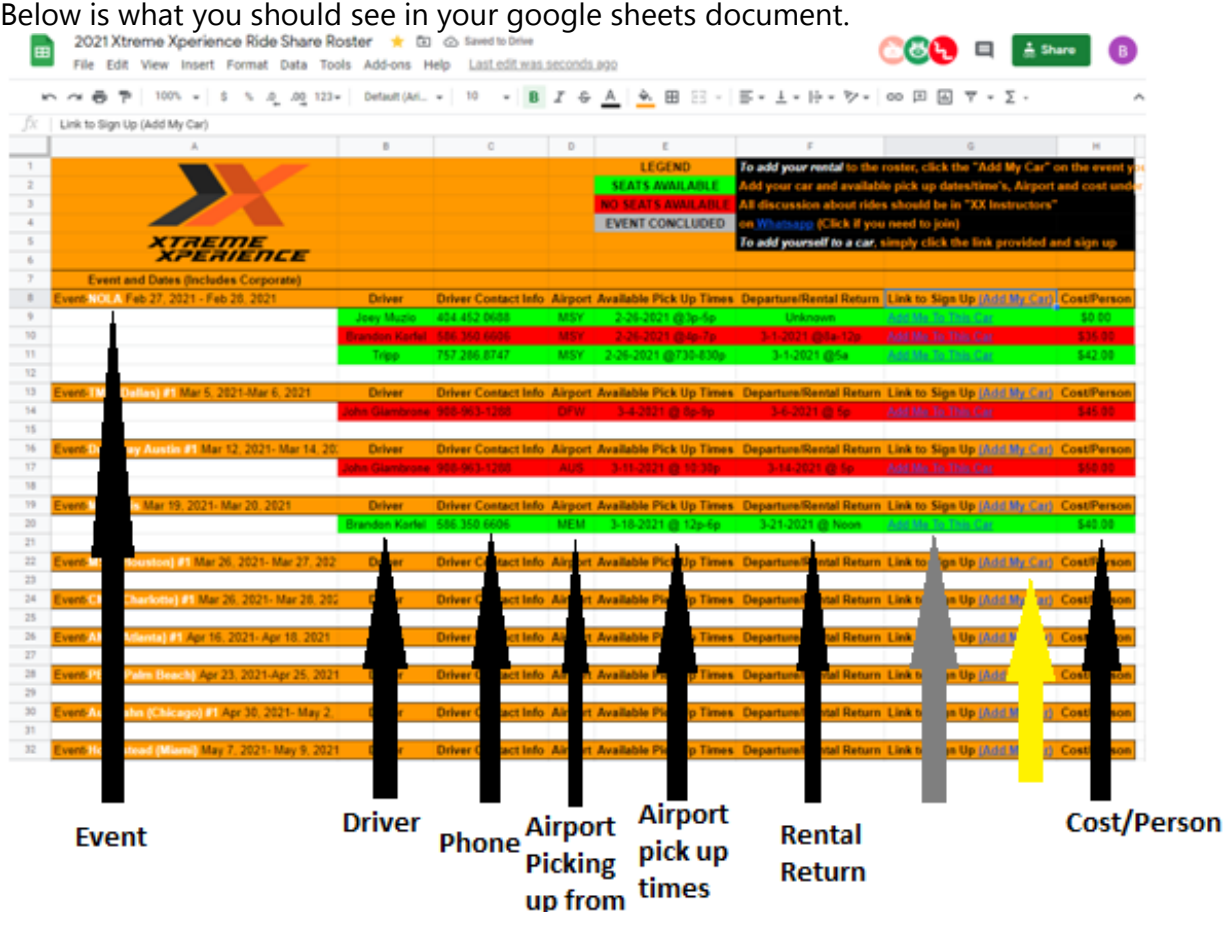

Information listed here includes:

- -The Event with current dates (Including Corporate events)
- -Primary Driver who has already secured a rental car
- -The Driver's contact information
- -**The Airport the driver is picking up from**

## -**The time's that the driver is available to pick you up at**

- -When the Primary Driver is dropping off the rental
- -A link to add your rental or sign up as a guest in another person rental car
- -The total cost Per Person for that event

Click the link shown by the **Yellow Arrow** to add your rental to the roster for that specific event.

Click the link by the **Grey Arrow** to add yourself to an available ride share.

### **Adding your Rental Car**

If you are going to offer ride sharing with your rental, once you have clicked the link above with the yellow arrow pointing to it, you will see what is below:

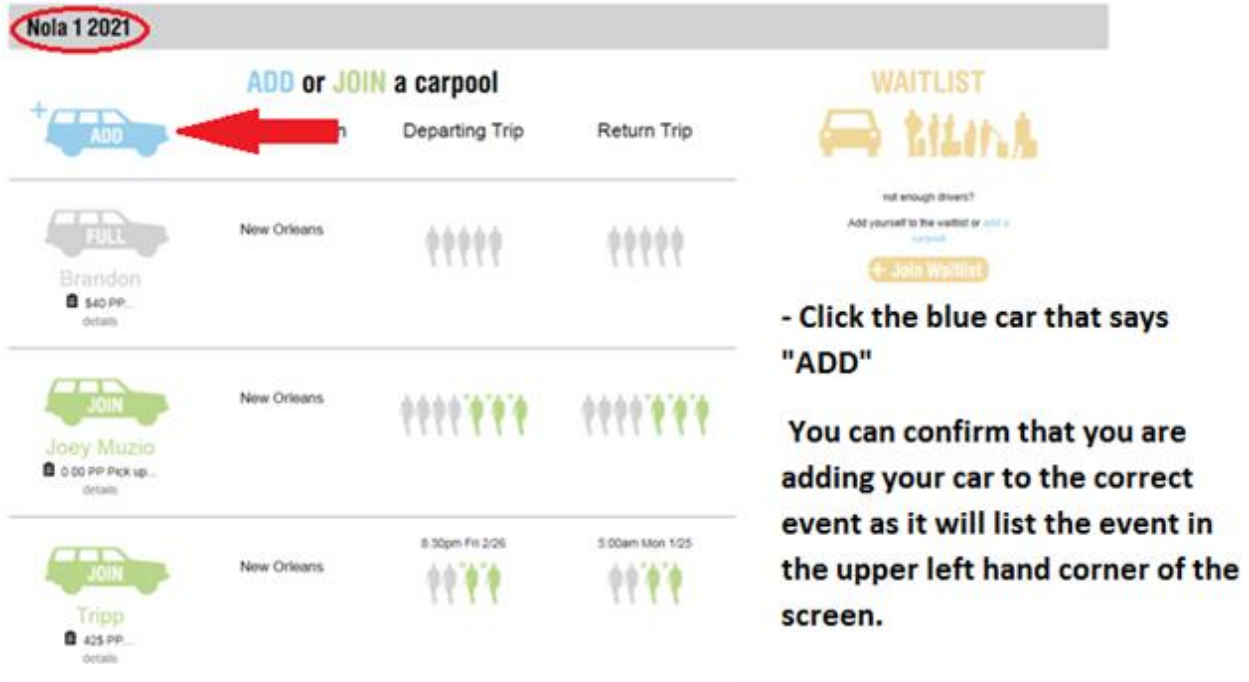

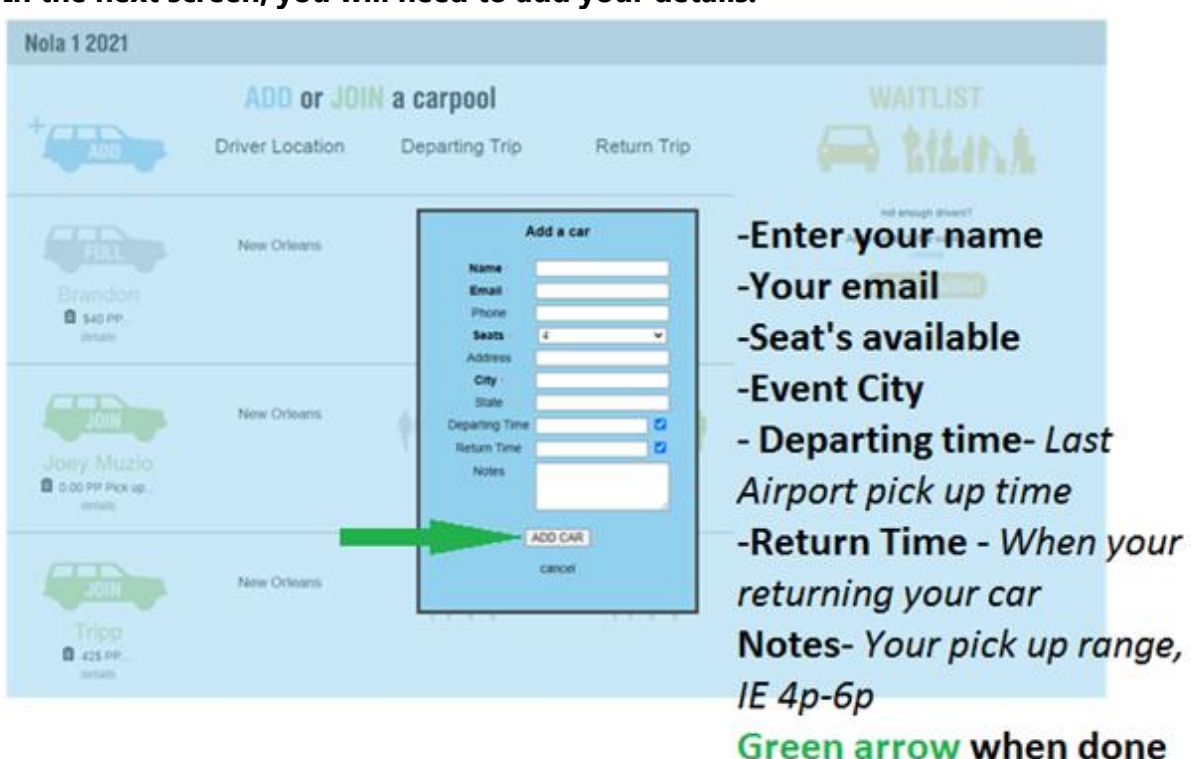

**In the next screen, you will need to add your details.**

**Enter your name and your email**, you will then get notifications when someone signs up for your ride.

**List the number of seats available**. *Remember to include yourself. If you have a 4 person car then make the seats available as 3, otherwise you will likely end up with 5 people total.*

**City**- Where the event is.

**Departing Time** - Your latest departure from the airport

**Return time** - They time your returning your rental

**Notes**- Please put the cost per person if applicable and your pick up times and date, *IE airport pick up between noon and 4pm, as well as your rental drop off time and date. Therefore no one landing outside of those times should sign up under your car unless they have arraign a ride from the airport on their own.*

When done hit "ADD CAR" where the **green arrow** is.

#### **Booking a seat**

Once you click the link with the yellow arrow in Picture 1, you will see this below

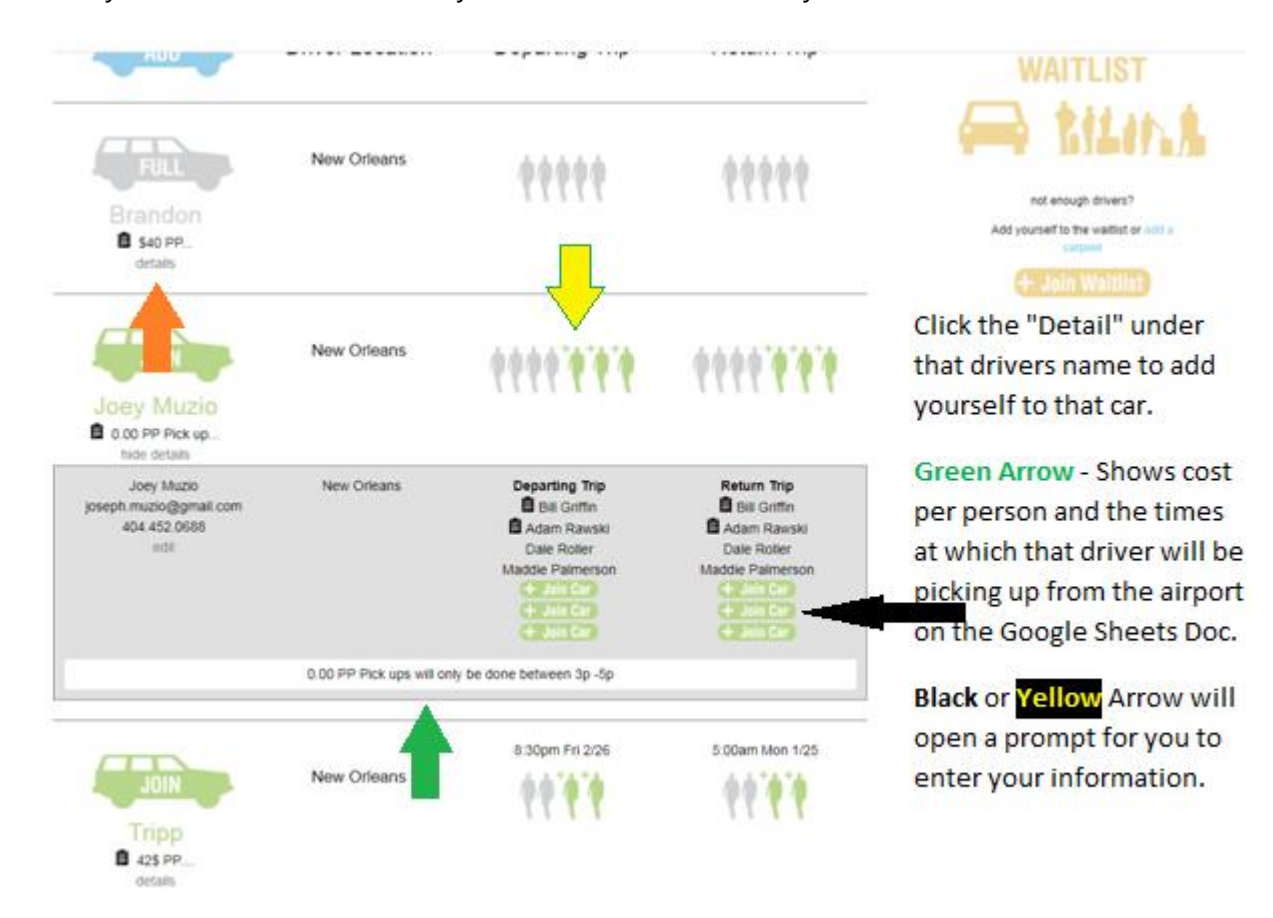

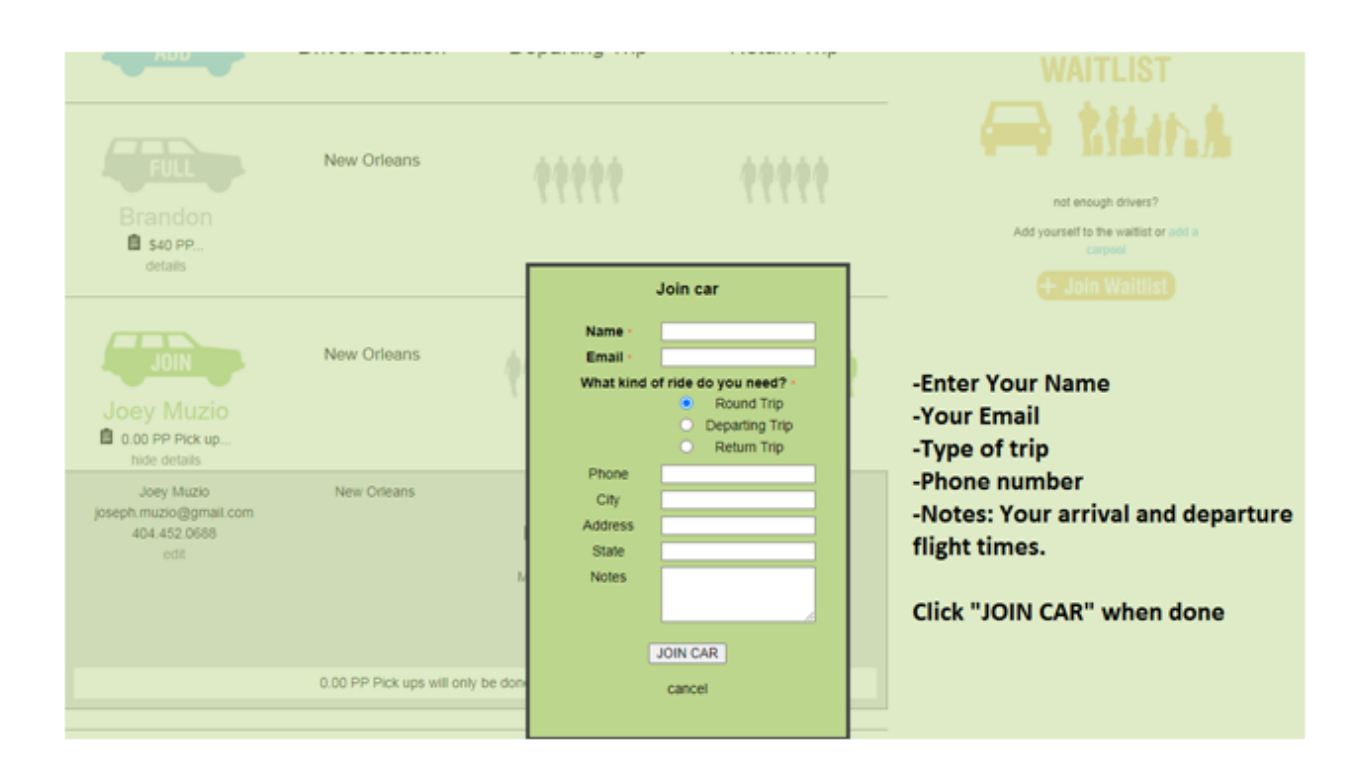

#### **Waitlist**

If there are no car's available or you have been confirmed for an event but do not plan to rent a car, then you can pre-register as "waitlisted". This will let the J-Team and others know how many people are still looking for rides. If there are 7 waitlisted people, it might be cheaper to rent a van rather a 4-person car. Please do not wait for a car to appear if you need a ride, add yourself to the waitlist.

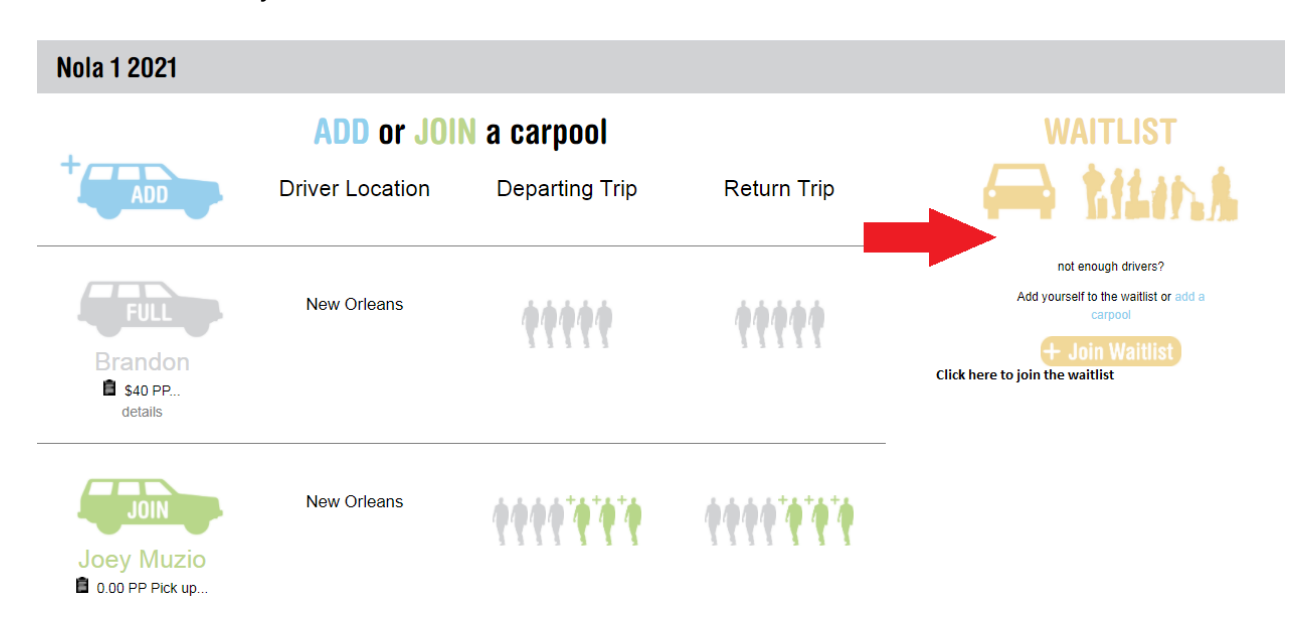

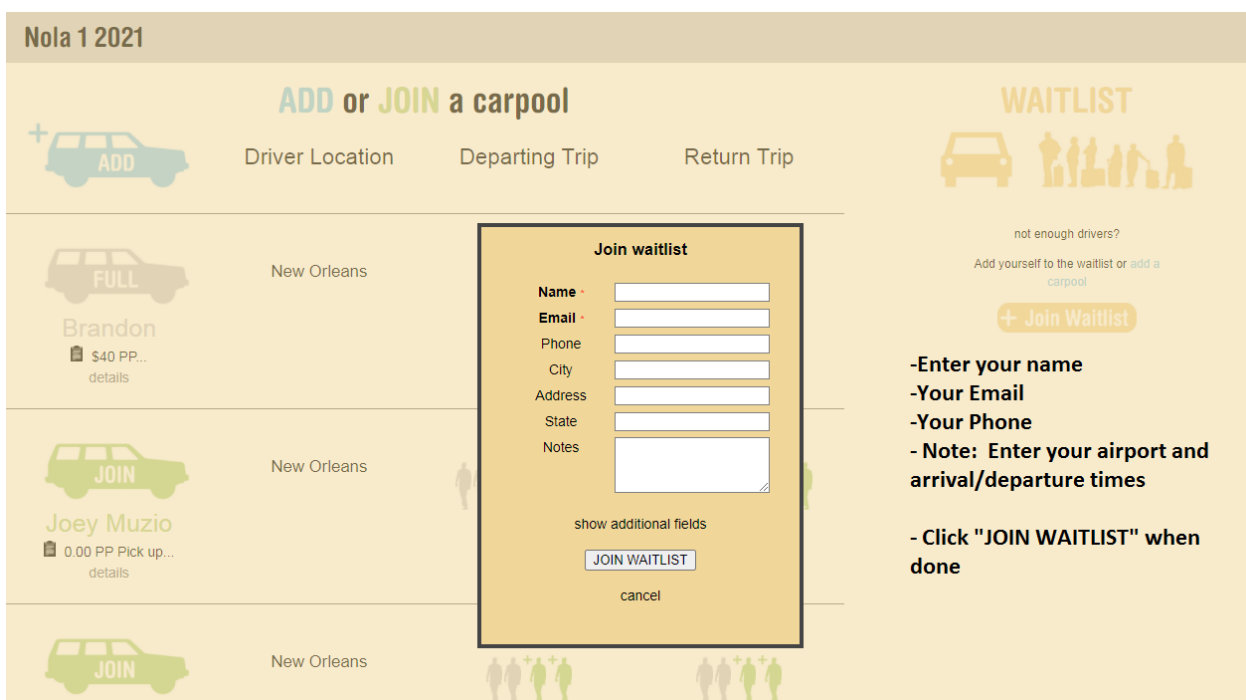

This will allow all ride share information to be collective and accessible to everyone, please remember to include important information such as your number and flight info for your driver.

Lastly, folk's let's be mindful of our flight times and be respectful of our brother's and sister's as it is not fair to be asking the primary driver's to being doing airport pick up from noon to midnight as they also need to prepare for the event and get rest for the next day.

Honestly, this process is very simple once you do it. This should also promote more conversations and interaction amongst the TEAM, so let's ALL talk with each other. If you're having issues viewing the Google sheets Doc or on how to add yourself or a car after reading this, please contact Brandon at **[bkorfel@hotmail.co.uk](mailto:bkorfel@hotmail.co.uk)** or 586.350.6606.

I look forward to seeing you all soon and a **HUGE** shout out to Brandon for all his assistance with and managing this process!!!

Jimmie